## <span id="page-0-1"></span>**fp postestimation** — Postestimation tools for fp

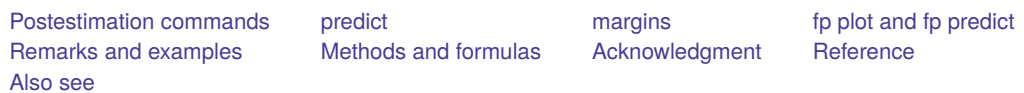

# <span id="page-0-0"></span>**Postestimation commands**

The following postestimation commands are of special interest after fp:

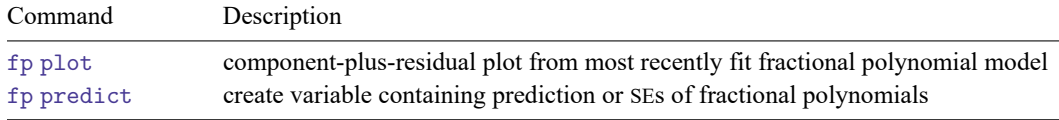

The following standard postestimation commands are also available if available after *est cmd*:

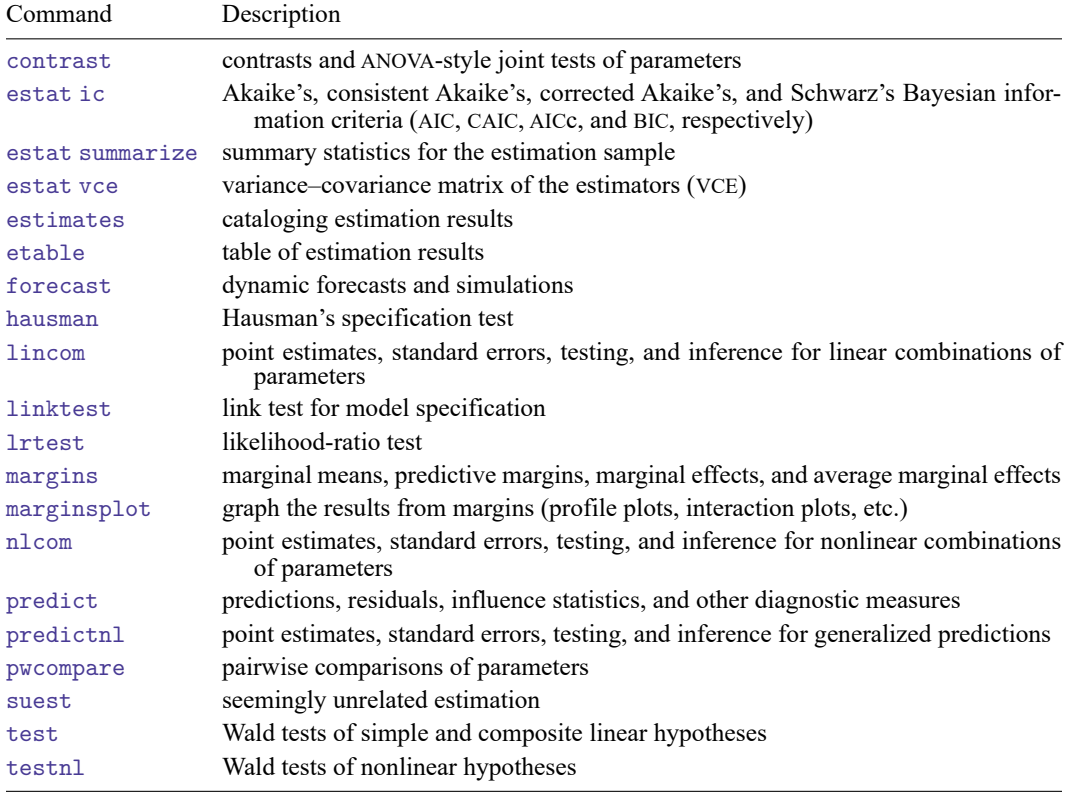

## <span id="page-1-0"></span>**predict**

The behavior of predict following fp is determined by *est cmd*. See the corresponding *est cmd* postestimation entry for available predict options.

<span id="page-1-1"></span>Also see information on fp predict below.

## **margins**

<span id="page-1-2"></span>The behavior of margins following fp is determined by *est cmd*. See the corresponding *est cmd* postestimation entry for available margins options.

# **fp plot and fp predict**

#### **Description for fp plot and fp predict**

fp plot produces a component-plus-residual plot. The fractional polynomial comprises the component, and the residual is specified by the user in residuals(). The component-plus-residuals are plotted against the fractional polynomial variable. If you only want to plot the component fit, without residuals, you would specify residuals(none).

fp predict generates the fractional polynomial or the standard error of the fractional polynomial. The fractional polynomial prediction is equivalent to the fitted values prediction given by predict, xb, with the covariates other than the fractional polynomial variable set to zero. The standard error may be quite large if the range of the other covariates is far from zero. In this situation, the covariates would be centered and their range would include, or come close to including, zero.

These postestimation commands can be used only when the fractional polynomial variables do not interact with other variables in the specification of *est cmd*. See **[**U**[\] 11.4.3 Factor variables](https://www.stata.com/manuals/u11.pdf#u11.4.3Factorvariables)** for more information about interactions.

### **Menu for fp plot and fp predict**

#### **fp plot**

Statistics > Linear models and related > Fractional polynomials > Component-plus-residual plot

#### **fp predict**

Statistics > Linear models and related > Fractional polynomials > Fractional polynomial prediction

### **Syntax for fp plot and fp predict**

Component-plus-residual plot for most recently fit fractional polynomial model

fp plot [*[if](https://www.stata.com/manuals/u11.pdf#u11.1.3ifexp)* ] [*[in](https://www.stata.com/manuals/u11.pdf#u11.1.4inrange)* ], residuals(*res option*) [ *graph [options](https://www.stata.com/manuals/rfppostestimation.pdf#rfppostestimationfpplotandfppredictgraph_options)*]

Create variable containing the prediction or SEs of fractional polynomials

fp predict [*[type](https://www.stata.com/manuals/d.pdf#dDatatypes)* ] *[newvar](https://www.stata.com/manuals/u11.pdf#u11.4varnameandvarlists)* [*[if](https://www.stata.com/manuals/u11.pdf#u11.1.3ifexp)* ] [*[in](https://www.stata.com/manuals/u11.pdf#u11.1.4inrange)* ] [ , *predict [options](https://www.stata.com/manuals/rfppostestimation.pdf#rfppostestimationfpplotandfppredictpredict_options)*]

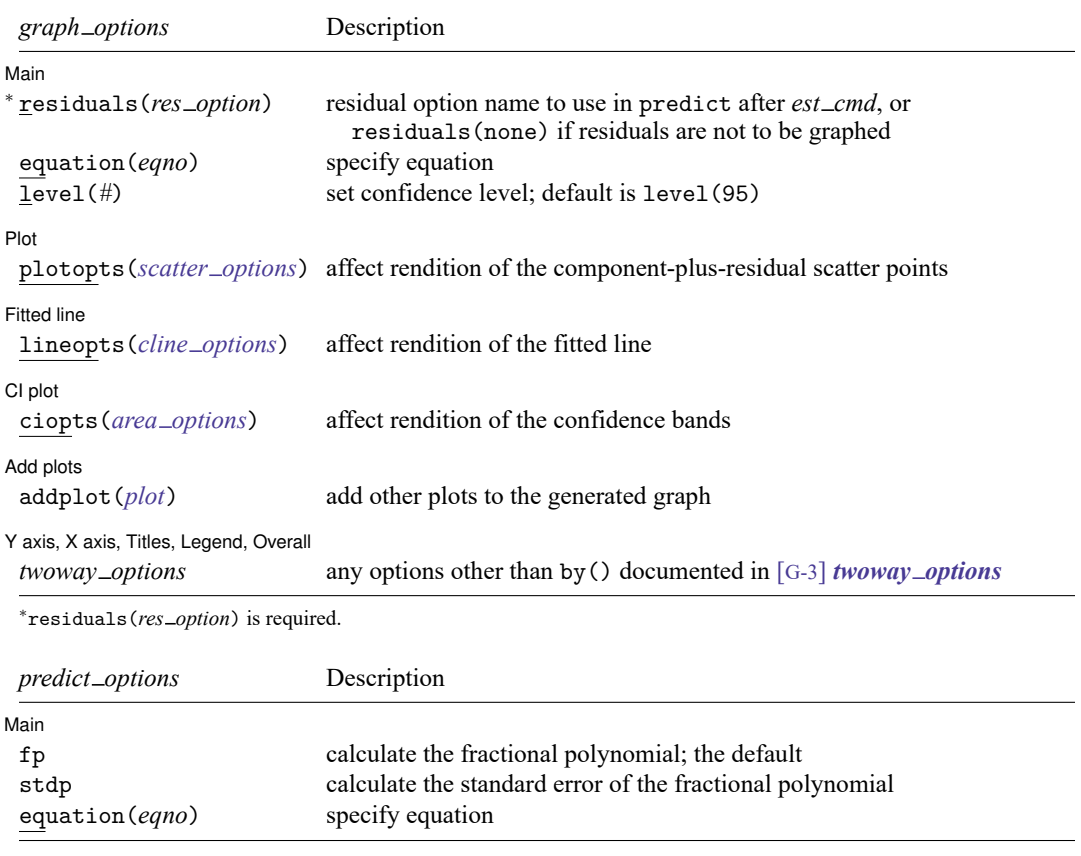

## **Options for fp plot**

| Main | Main <u>the community of the community of the community of the community of the community of the community of the community of the community of the community of the community of the community of the community of the communit</u>

 $\overline{a}$ 

residuals(*res option*) specifies what type of residuals to plot in the component-plus-residual plot. *res option* is the same option that would be specified to predict after *est cmd*. Residuals can be omitted from the plot by specifying residuals(none). residuals() is required.

equation(*eqno*) is relevant only when you have previously fit a multiple-equation model in *est cmd*. It specifies the equation to which you are referring.

equation(#1) would mean that the calculation is to be made for the first equation, equation(#2) would mean the second, and so on. You could also refer to the equations by their names: equation(income) would refer to the equation named income, and equation(hours) would refer to the equation named hours.

If you do not specify equation(), the results are the same as if you specified equation(#1).

level(*#*); see [R] **[Estimation options](https://www.stata.com/manuals/restimationoptions.pdf#rEstimationoptions)**.

#### $\overline{a}$ ∫ Plot L Plot <u>in the contract of the contract of the contract of the contract of the contract of the contract of the contract of the contract of the contract of the contract of the contract of the contract of the contract of the c</u> plotopts(*scatter options*) affects the rendition of the component-plus-residual scatter points; see [G-2] **[graph twoway scatter](https://www.stata.com/manuals/g-2graphtwowayscatter.pdf#g-2graphtwowayscatter)**.  $\overline{a}$ Fitted line Fitted line lineopts(*cline options*) affects the rendition of the fitted line; see [G-3] *cline [options](https://www.stata.com/manuals/g-3cline_options.pdf#g-3cline_options)*.  $\overline{a}$  $\vert$  Cl plot  $\vert$ CI plot <u>contract the contract of the contract of the contract of the contract of the contract of the contract of</u> ciopts(*area options*) affects the rendition of the confidence bands; see [G-3] *area [options](https://www.stata.com/manuals/g-3area_options.pdf#g-3area_options)*.  $\overline{a}$ [Add plots] Add plots **the contract of the contract of the contract of the contract of the contract of the contract of the contract of the contract of the contract of the contract of the contract of the contract of the contract of the** addplot(*plot*) provides a way to add other plots to the generated graph. See [G-3] *[addplot](https://www.stata.com/manuals/g-3addplot_option.pdf#g-3addplot_option) option*.  $\overline{a}$ ✄ Y axis, X axis, Titles, Legend, Overall *twoway options* are any of the options documented in [G-3] *[twoway](https://www.stata.com/manuals/g-3twoway_options.pdf#g-3twoway_options) options*, excluding by(). These include options for titling the graph (see [G-3] *title [options](https://www.stata.com/manuals/g-3title_options.pdf#g-3title_options)*) and for saving the graph to disk (see [G-3] *[saving](https://www.stata.com/manuals/g-3saving_option.pdf#g-3saving_option) option*).

### **Options for fp predict**

[ Main ] Main <u>the community of the community of the community of the community of the community of the community of the community of the community of the community of the community of the community of the community of the communit</u>

✄

fp calculates the fractional polynomial, the linear prediction with other variables set to zero. This is the default.

stdp calculates the standard error of the fractional polynomial.

equation(*eqno*) is relevant only when you have previously fit a multiple-equation model in *est cmd*. It specifies the equation to which you are referring.

equation( $#1$ ) would mean that the calculation is to be made for the first equation, equation( $#2$ ) would mean the second, and so on. You could also refer to the equations by their names: equation(income) would refer to the equation named income, and equation(hours) would refer to the equation named hours.

<span id="page-3-0"></span>If you do not specify equation(), the results are the same as if you specified equation(#1).

## **Remarks and examples**

After a model is fit using fp, the estimated fractional polynomial may be of interest. This is the linear combination of the fractional polynomial terms and the constant intercept using the model coefficients estimated by fp. It is equivalent to the fitted values prediction given by predict, xb, with the covariates and the fractional polynomial variable set to zero. When these other covariates have been centered, the prediction is made at the centering values of the covariates.

A component-plus-residual plot is generated by fp plot. The fractional polynomial comprises the component, and the residual is specified by the user in residuals(). The residuals() option takes the same argument that would be supplied to predict after *est\_cmd* to obtain the desired type of residuals. If you only want to plot the component fit, without residuals, you would specify residuals(none).

fp predict generates the fractional polynomial. If the stdp option is specified, the standard error of the fractional polynomial is generated instead. This standard error may be quite large if the range of the other covariates is far from zero. In this situation, the covariates would be centered and their range would include, or come close to including, zero.

These postestimation commands can be used only when the fractional polynomial terms do not interact with other variables in the specification of *est cmd*. See **[**U**[\] 11.4.3 Factor variables](https://www.stata.com/manuals/u11.pdf#u11.4.3Factorvariables)** for more information about interactions.

### **Examples**

Example 1: fp plot after linear regression

In [example 1](https://www.stata.com/manuals/rfp.pdf#rfpRemarksandexamplesex1_fp) of [R] **[fp](https://www.stata.com/manuals/rfp.pdf#rfp)**, we modeled the mean of the square root of a child's serum immunoglobulin G (IgG) level as a fractional polynomial function of the child's age. An FP2 model with powers  $(-2, 2)$ is chosen.

We load the data and then fit the model with fp. Then, we use fp plot to draw the component-plusresidual plot. A 95% confidence interval is produced for the fractional polynomial in age (the component). The residuals prediction option for regress is specified in the residuals() option in fp plot so that the residuals are rendered.

```
. use https://www.stata-press.com/data/r19/igg
(Immunoglobulin in children)
. fp <age>, scale center: regress sqrtigg <age>
```
- (output omitted )
- . fp plot, residuals(residuals)

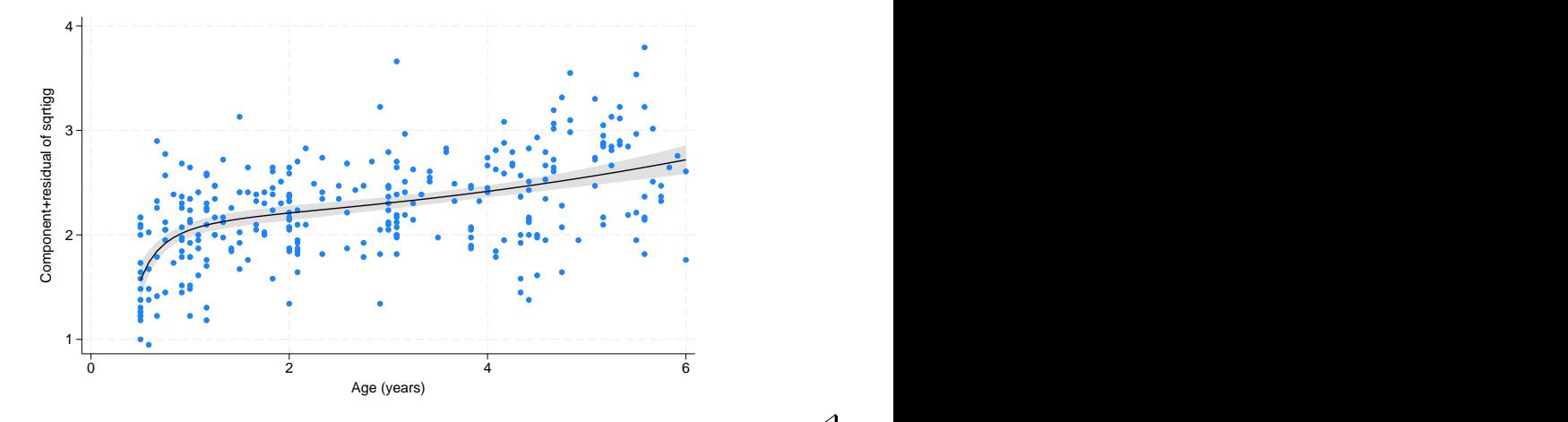

### Example 2: fp plot after Cox regression

In [example 2](https://www.stata.com/manuals/rfp.pdf#rfpRemarksandexamplesex2_fp) of [R] **[fp](https://www.stata.com/manuals/rfp.pdf#rfp)**, we modeled the time to complete healing of leg ulcers for 192 elderly patients using a Cox regression. A one-degree fractional polynomial in mthson, the number of months since the onset of the ulcer, is used as a predictor in the regression. The power  $-0.5$  is used for mthson. Other covariates are age (age), ulcer area (ulcarea), treatment type, and a binary indicator of deep vein involvement (deepppg).

We load the data and then demean ulcer area and age. Then, we fit the model with fp and draw the component-plus-residual plot with fp plot. mgale is specified in the residuals() option to obtain martingale residuals. See [ST] **[stcox postestimation](https://www.stata.com/manuals/ststcoxpostestimation.pdf#ststcoxpostestimation)** for more details.

```
. use https://www.stata-press.com/data/r19/legulcer2, clear
(Leg ulcer clinical trial)
. quietly stset ttevent, failure(healed)
. quietly summarize age
. replace age = age - r(mean)
variable age was byte now float
(192 real changes made)
. quietly summarize ulcarea
. replace ulcarea = ulcarea - r(mean)
variable ulcarea was int now float
(192 real changes made)
. fp <sub>th</sub> <sub>em</sub> <sub>th</sub>, replace center scale nohr fp(-.5): stcox <sub>th</sub> <sub>th</sub> age ulcarea</sub></sub>
> deepppg treat
 (output omitted )
. fp plot, residuals(mgale) -2
            -1
             0 <del>1 Comparation of the company of the company of the company of the company of the company of the company of the company of the company of the company of the company of the company of the company of the company of the com</del>
             1
             2
             3 \begin{array}{|c|c|c|}\n\hline\n\text{Cone} & \text{Cone} & \text{Cone} & \text{Cone} & \text{Cone} \\\hline\hline\n\text{Cone} & \text{Cone} & \text{Cone} & \text{Cone} & \text{Cone} \\\hline\hline\n\text{Cone} & \text{Cone} & \text{Cone} & \text{Cone} & \text{Cone} \\\hline\hline\n\text{Cone} & \text{Cone} & \text{Cone} & \text{Cone} & \text{Cone} \\\hline\hline\n\text{Cone} & \text{Cone} & \text{Cone} & \text{Cone} & \text{Cone}0 100 100 200 300 400 and the set of the set of the set of the set of the set of the set of the set of the set
                                          Months since onset
```
 $\triangleleft$ 

#### Example 3: fp plot and fp predict after logistic regression

In [example 3](https://www.stata.com/manuals/rfp.pdf#rfpRemarksandexamplesex3_fp) of [R] **[fp](https://www.stata.com/manuals/rfp.pdf#rfp)**, we used logistic regression to model the odds of death for male civil servants in Britain conditional on cigarette consumption. The dependent variable all10 is an indicator of whether the individual passed away in the 10 years under study.

Nonsmokers may be qualitatively different from smokers, so the effect of smoking (regarded as a continuous variable) may not be continuous between zero cigarettes and one cigarette. To allow for this possibility, we model the risk as constant intercept for the nonsmokers and as a fractional polynomial function of the number of cigarettes for the smokers, cigs, adjusted for age. An FP1 model with power 0 is chosen.

We load the data and demean age. Then, we fit the model using fp and graph the fit of the model and 95% confidence interval using fp plot. Only the component fit is graphed by specifying residuals(none).

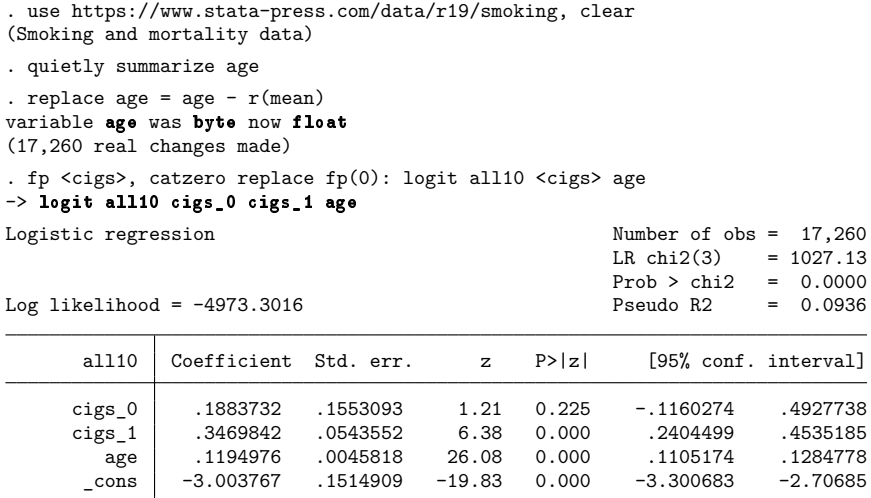

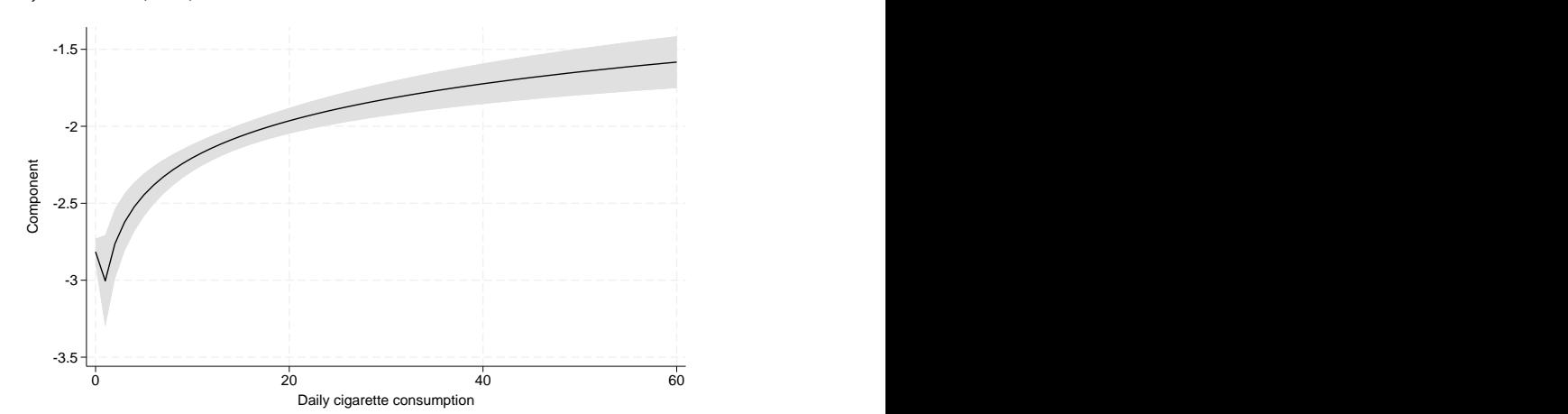

. fp plot, residuals(none)

We see a small spike at zero for cigs because of the effect of cigs 0 on the fractional polynomial; however, the high  $p$ -value for cigs  $\_\_0$  in the model output indicates that we cannot reject that there is no extra effect at zero for nonsmokers.

We can also use fp predict to predict the fractional polynomial for nonsmokers and the mean of age. This is the value at the spike. We store the result in fp0. We see it is equivalent to the sum of the constant intercept estimate and the estimate of the cigs  $\sim$  0 coefficient.

```
. fp predict fp0 if cigs == 0(7,157 missing values generated)
. summarize fp0
   Variable Obs Mean Std. dev. Min Max
       fp0 10,103 -2.815393 0 -2.815393 -2.815393
. display _b[cigs_0]+_b[_cons]
-2.8153935
```
## <span id="page-7-0"></span>**Methods and formulas**

Let the data consist of triplets  $(y_i, x_i, \mathbf{z}_i)$ ,  $i = 1, \dots, n$ , where  $\mathbf{z}_i$  is the vector of covariates for the *i*th observation and  $x_i$  is the fractional polynomial variable.

fp predict calculates the fractional polynomial at the centering value  $x_0$ ,  $\hat{\eta}_i = (x_i^{(p_1,...,p_d)} (x_0^{(p_1,...,p_m)})' \hat{\beta}$ . This is equivalent to the linear predictor of the model at  $z_i = 0$ . The standard error is calculated from the variance–covariance matrix of  $\beta$ , ignoring estimation of the powers. When  $x_i \leq 0$ ,  $\mathbf{H}(x_i)$ , and thus  $x_i^{(p_1,...,p_m)}$ , is either undefined or zero. A zero offset term,  $\alpha_0$ , may be added to  $\hat{\eta}_i$  for these nonpositive  $x_i$  values.

The values  $\hat{\eta}_i$  represent the behavior of the fractional polynomial model for x at fixed values  $\mathbf{z} = \mathbf{0}$  of the (centered) covariates. The *i*th component-plus-residual is defined as  $\hat{\eta}_i + d_i$ , where  $d_i$  is the residual for the *i*th observation. The definition of  $d_i$  will change according to the type of model used and the preference of the user. fp plot plots  $\hat{\eta}_i + d_i$  versus  $x_i$ , overlaying  $\hat{\eta}_i$  and its confidence interval.

# <span id="page-7-1"></span>**Acknowledgment**

We thank Patrick Royston of the MRC Clinical Trials Unit, London, and coauthor of the Stata Press book Flexible Parametric Survival [Analysis](https://www.stata-press.com/books/fpsaus.html) Using Stata: Beyond the Cox Model for writing fracplot and fracpred, the commands on which fp plot and fp predict are based. We also thank Professor Royston for his advice on and review of fp plot and fp predict.

## <span id="page-7-2"></span>**Reference**

<span id="page-7-3"></span>Royston, P. 2017. [Model selection for univariable fractional polynomials.](https://www.stata-journal.com/article.html?article=st0488) Stata Journal 17: 619–629.

## **Also see**

[R] **[fp](https://www.stata.com/manuals/rfp.pdf#rfp)** — Fractional polynomial regression

#### **[**U**[\] 20 Estimation and postestimation commands](https://www.stata.com/manuals/u20.pdf#u20Estimationandpostestimationcommands)**

Stata, Stata Press, and Mata are registered trademarks of StataCorp LLC. Stata and Stata Press are registered trademarks with the World Intellectual Property Organization of the United Nations. StataNow and NetCourseNow are trademarks of StataCorp LLC. Other brand and product names are registered trademarks or trademarks of their respective companies. Copyright © 1985–2025 StataCorp LLC, College Station, TX, USA. All rights reserved.

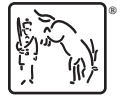

For suggested citations, see the FAQ on [citing Stata documentation.](https://www.stata.com/support/faqs/resources/citing-software-documentation-faqs/)

◁